## **React JS step by step Guide to Design a Website with Bootstrap:-**

First of all download nodejs from

#### https://nodejs.org/en/download/

after downloading you will see setup file click on it will install nodejs. After it open your command prompt

Create folder reactlearn and

Go to reactlearn folder and

Type command :-

npm install react react-dom

As shown below:-

#### D:\>mkdir reactlearn

 $D:\$ cd reactleran The system cannot find the path specified.

D:\>cd reactlearn

D:\reactlearn>npm install react react-dom

And to create project folder **my-react-app**:-

### D:\reactlearn>npx create-react-app my-react-app

*(in above npx is a package runner tool that comes with npm 5.2+ and higher)*

# **Or we can use npm**

to create project folder **my-react-app:-**

npm init react-app my-react-app

*npm init <initializer> is available in npm 6+*

After it you will see project folder structure like this as shown below:-

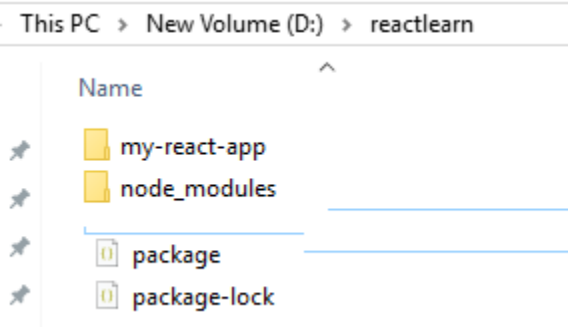

Add React Router To add React Router in your application, run this command

npm i -D react-router-dom

in the terminal from the root directory of the application.

D:\reactlearn\my-react-app> npm i -D react-router-dom

Install bootstrap to use in project use following command as shown below:-

D:\reactlearn\my-react-app> npm install bootstrap

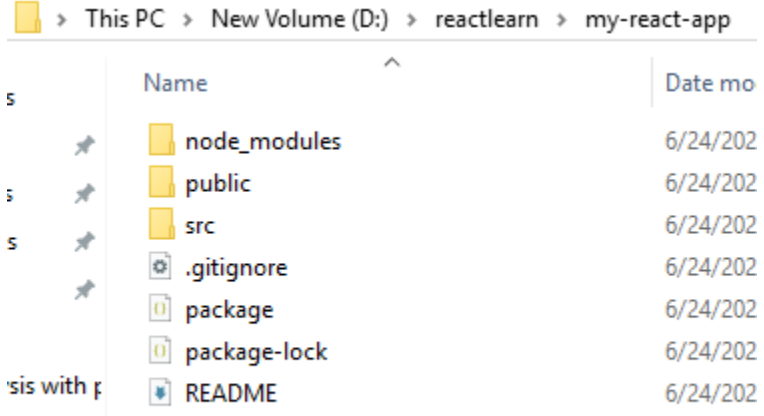

Now open project folder and inside your **src** folder and inside that you will see App.js and index.js :-

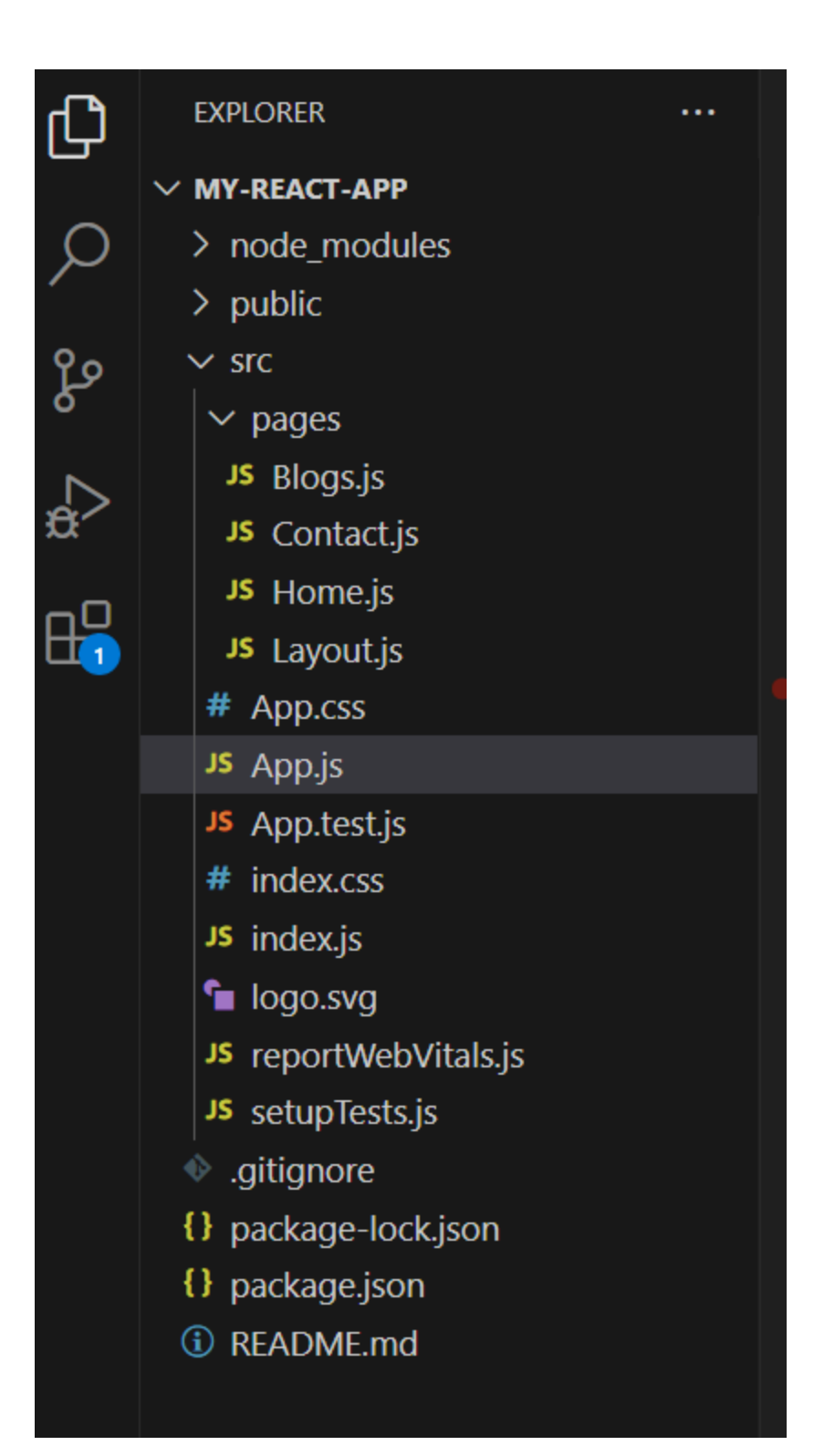

**App.js file:-**

```
import logo from './logo.svg';
import './App.css';
import { BrowserRouter, Routes, Route } from "react-router-dom";
import Layout from "./pages/Layout";
import Home from "./pages/Home";
import Blogs from "./pages/Blogs";
import Contact from "./pages/Contact";
import 'bootstrap/dist/css/bootstrap.min.css';
function App() {
 return (
<BrowserRouter>
<Routes>
<Route path="/" element={<Layout />}>
<Route index element={<Home />} />
<Route path="blogs" element={<Blogs />} />
<Route path="contact" element={<Contact />} />
</Route>
</Routes>
</BrowserRouter>
  );
}
export default App;
```
And Open index.js file :-

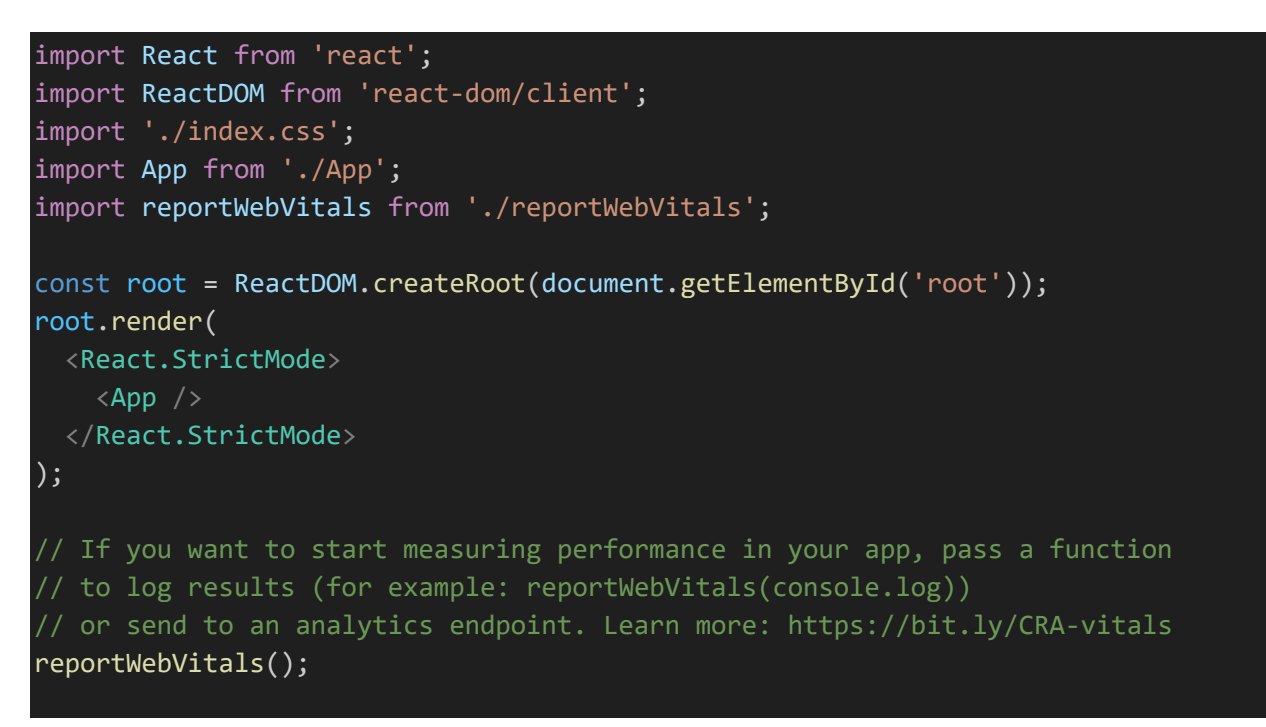

Blog.js file under pages folder :-

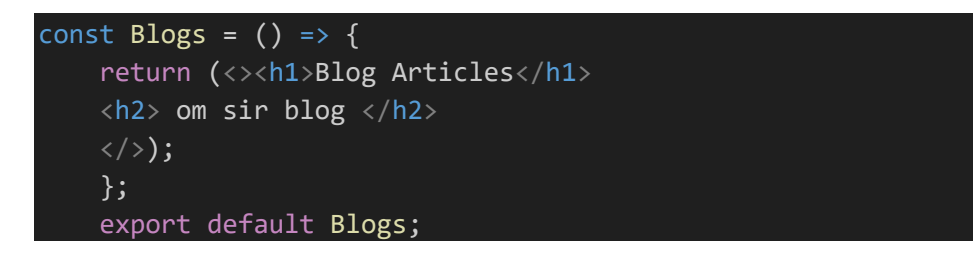

Contact.js file under pages folder:-

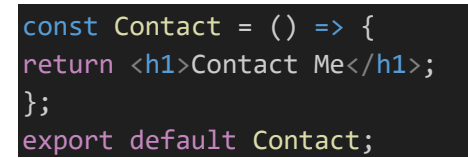

Home.js file (using class component) under pages folder:-

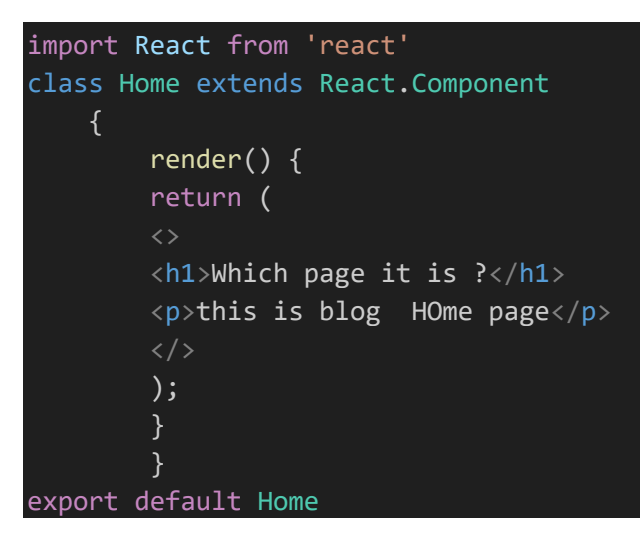

Layout.js file under pages folder:-

```
import { Outlet, Link } from "react-router-dom";
const Layout = () => \{return (
\langlenav \rangle<ul className="nav nav-tabs">
<li className="nav-item">
<Link to="/" className="nav-link active">Home</Link>
\langle/li>
<li className="nav-item">
<Link to="/blogs" className="nav-link">Blogs</Link>
\langle/li>
<li className="nav-item">
<Link to="/contact" className="nav-link">Contact</Link>
\langle/li>
\langle \rangleul\langle\langle/nav\rangle<Outlet />
)
};
export default Layout;
```
Finally run output use command npm start

:-

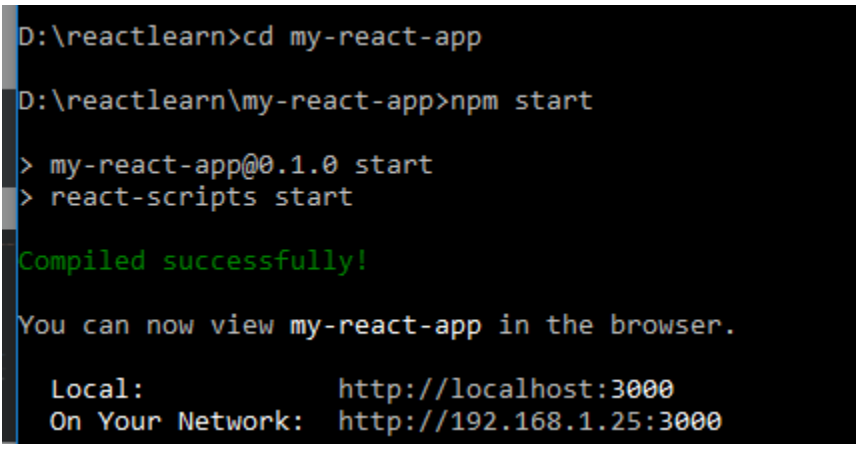

Output:-

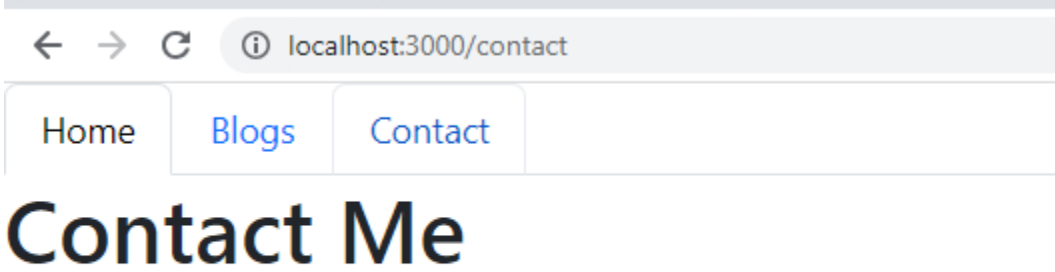